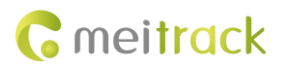

# **Garmin Navigator User Guide**

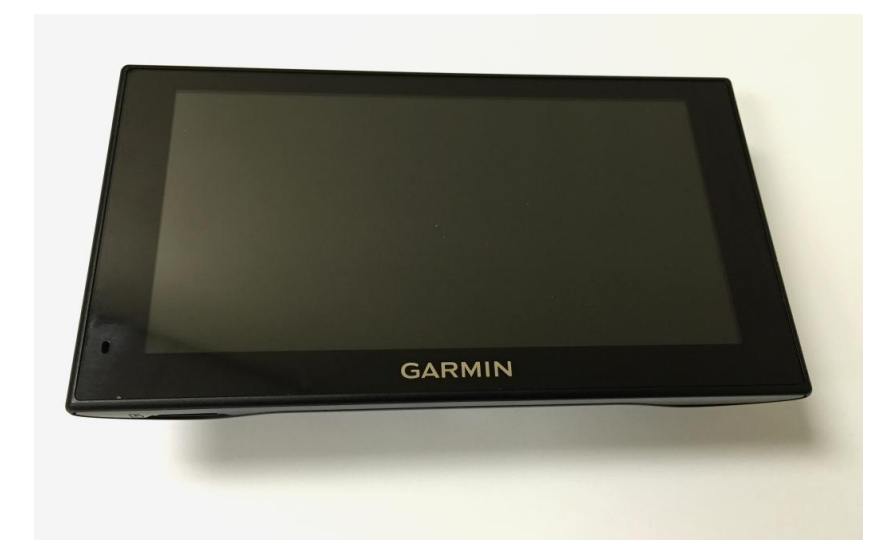

## **Applicable Model: T622**

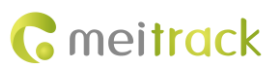

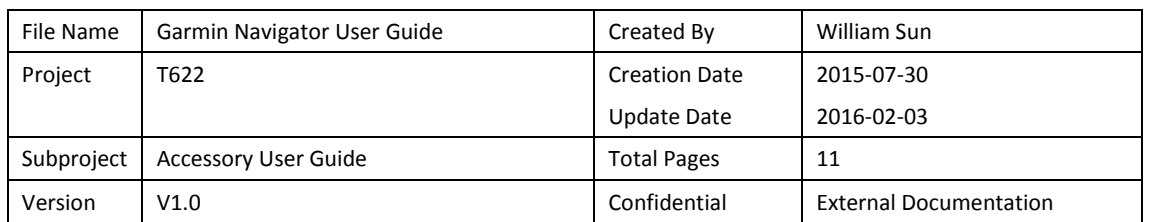

## **Change History**

## **Contents**

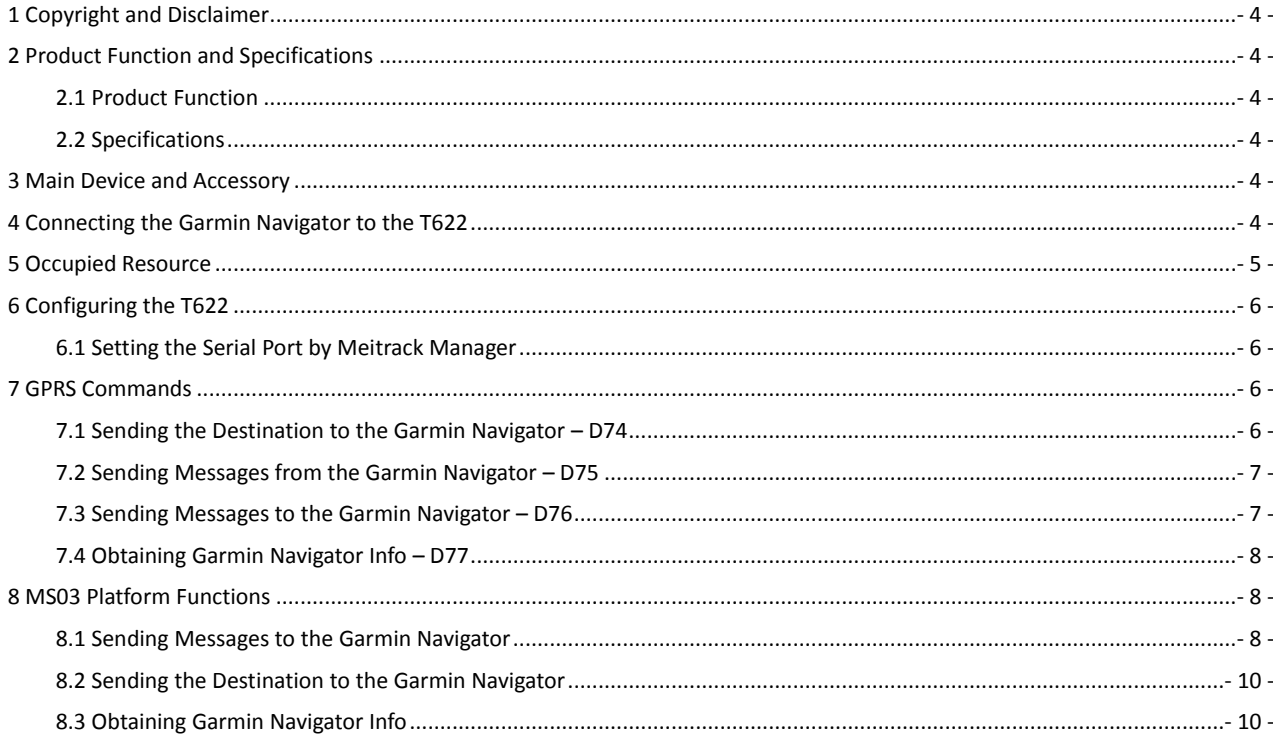

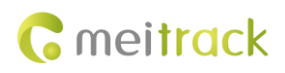

## <span id="page-3-0"></span>**1 Copyright and Disclaimer**

Copyright © 2016 MEITRACK. All rights reserved.

**C** meitrack and  $\bullet$  are trademarks that belong to Meitrack Group.

The user manual may be changed without notice.

Without prior written consent of Meitrack Group, this user manual, or any part thereof, may not be reproduced for any purpose whatsoever, or transmitted in any form, either electronically or mechanically, including photocopying and recording. Meitrack Group shall not be liable for direct, indirect, special, incidental, or consequential damages (including but not limited to economic losses, personal injuries, and loss of assets and property) caused by the use, inability, or illegality to use the product or documentation.

#### <span id="page-3-1"></span>**2 Product Function and Specifications**

#### <span id="page-3-2"></span>**2.1 Product Function**

- Provide vehicle navigation.
- Communicate between the control center and the vehicle.
- **Track vehicle's location.**

#### <span id="page-3-3"></span>**2.2 Specifications**

Please refer to the Garmin Navigator User Guide provided by the manufacturer.

#### <span id="page-3-4"></span>**3 Main Device and Accessory**

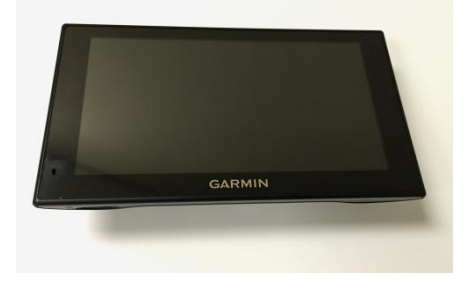

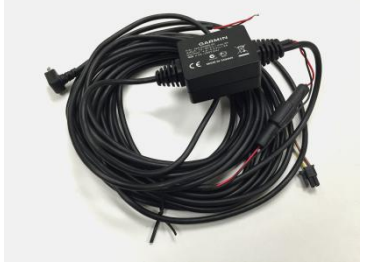

Garmin navigator Garmin navigator data wire

#### <span id="page-3-5"></span>**4 Connecting the Garmin Navigator to the T622**

Figure: T622's dedicated ports

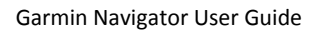

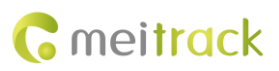

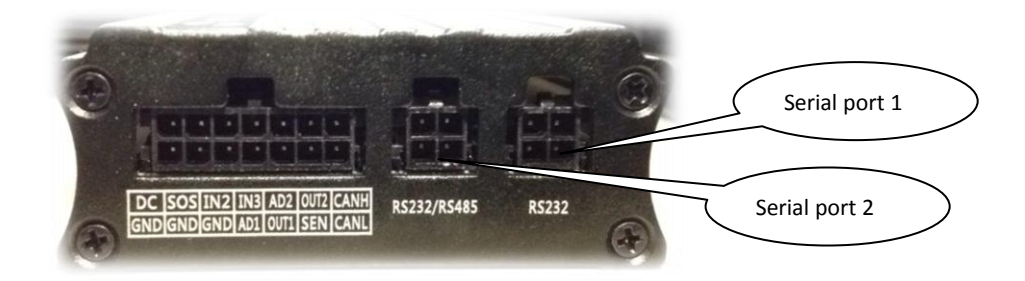

Figure: Connecting the Garmin navigator to the tracker

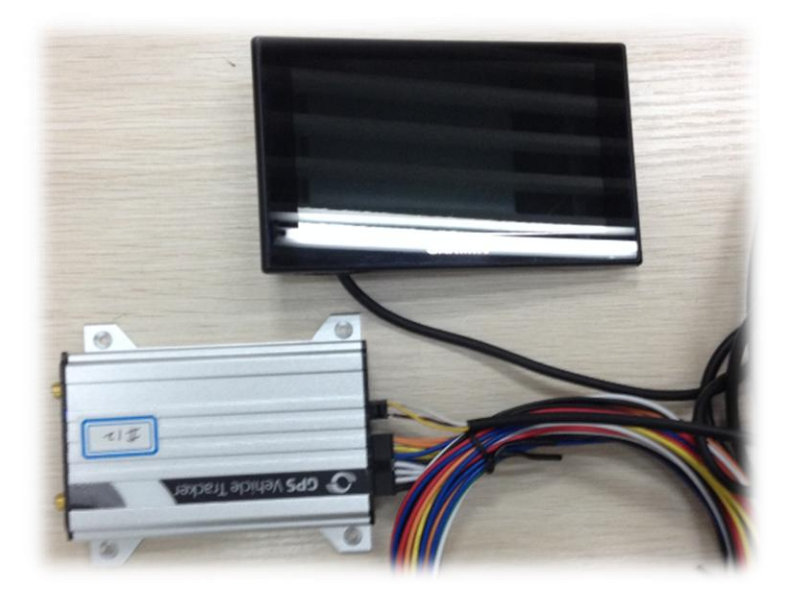

Plug the Garmin navigator data wire (RS232) into T622's dedicated port (RS232 or RS232/RS485).

## <span id="page-4-0"></span>**5 Occupied Resource**

T622: RS232 port or RS232/RS485 port

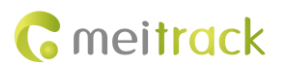

## <span id="page-5-0"></span>**6 Configuring the T622**

#### <span id="page-5-1"></span>**6.1 Setting the Serial Port by Meitrack Manager**

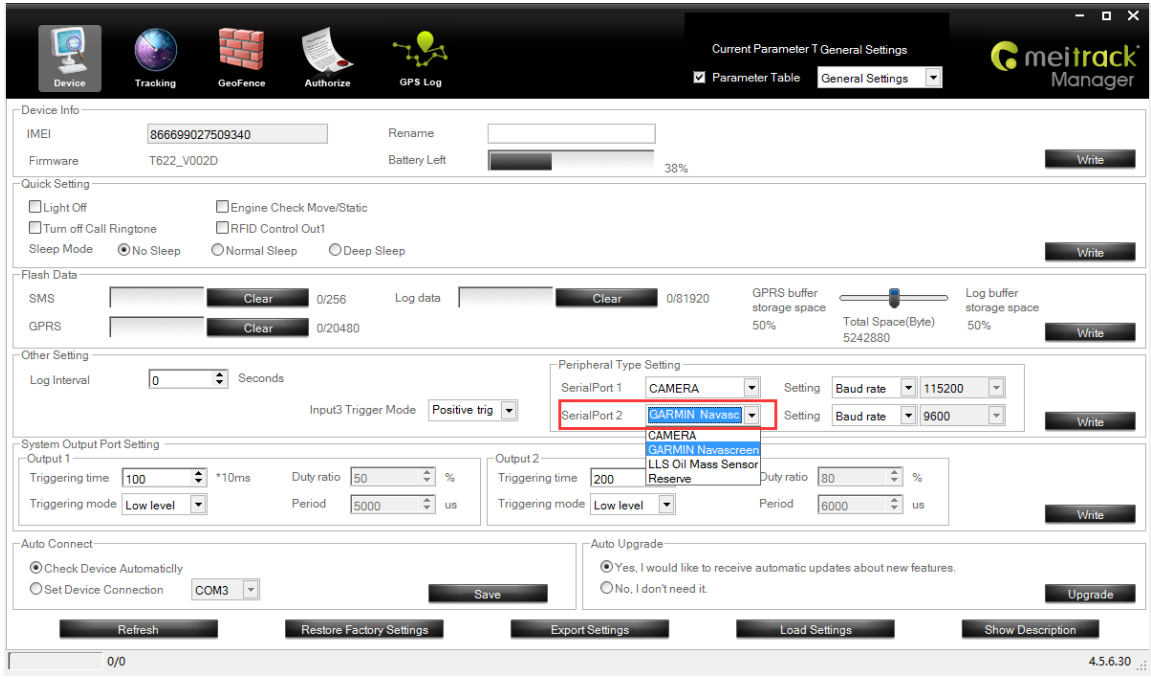

Please select corresponding port according to the physical port. In this example, use serial port 2. On the **Device** page, set **SerialPort 2** to **GARMIN Navascreen**.

## <span id="page-5-2"></span>**7 GPRS Commands**

#### <span id="page-5-3"></span>**7.1 Sending the Destination to the Garmin Navigator – D74**

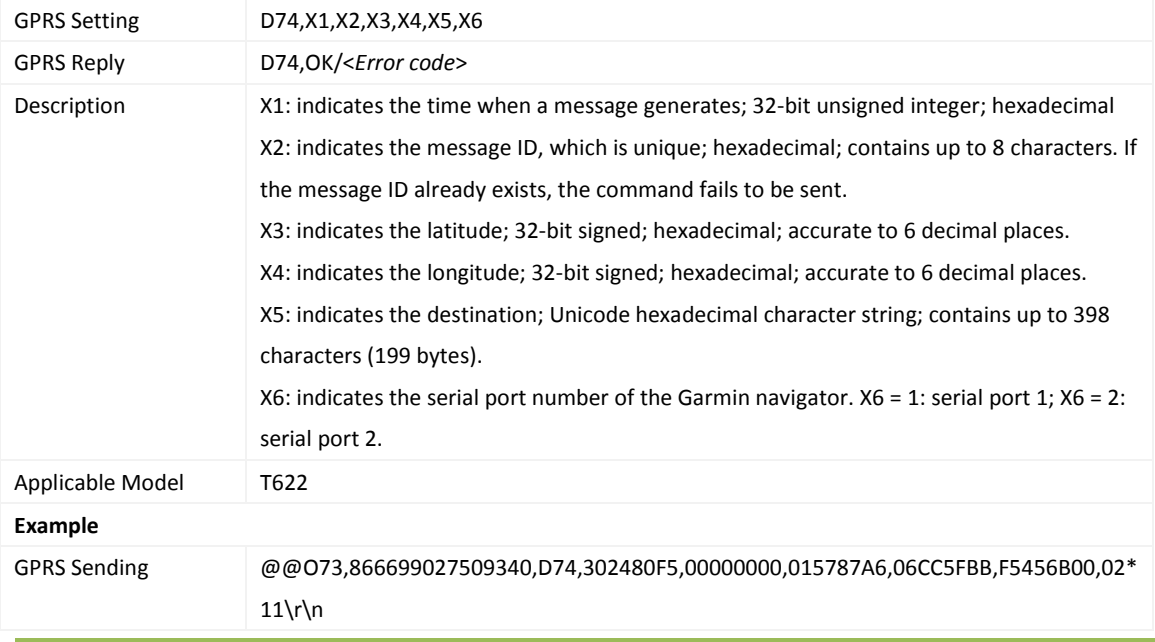

Copyright © 2016 Meitrack Group All rights reserved.  $-6 -$ 

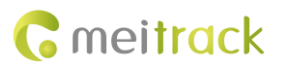

GPRS Reply \$\$028,866699027509340,D74,2\*15\r\n

### <span id="page-6-0"></span>**7.2 Sending Messages from the Garmin Navigator – D75**

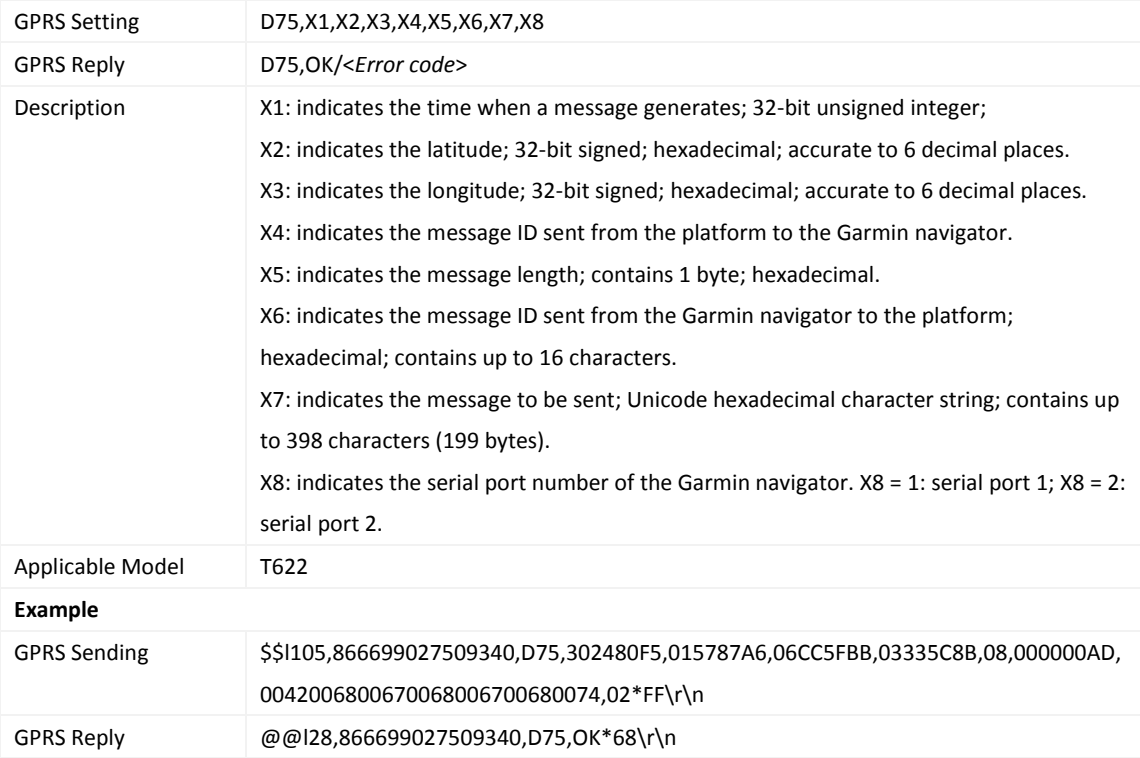

#### <span id="page-6-1"></span>**7.3 Sending Messages to the Garmin Navigator – D76**

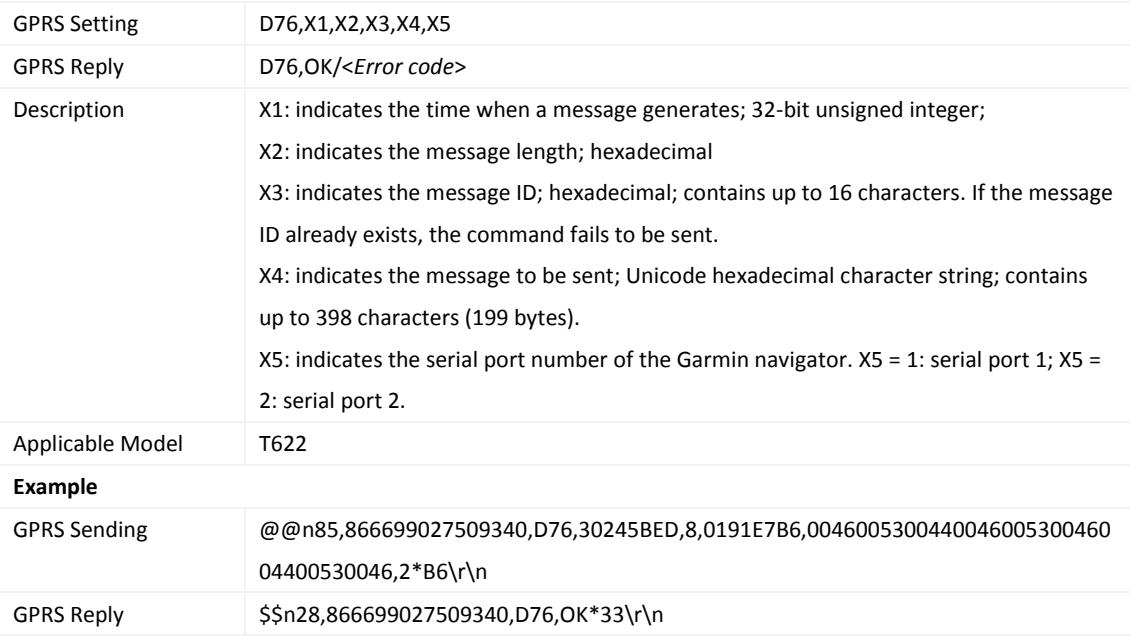

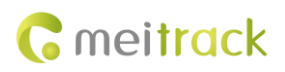

#### <span id="page-7-0"></span>**7.4 Obtaining Garmin Navigator Info – D77**

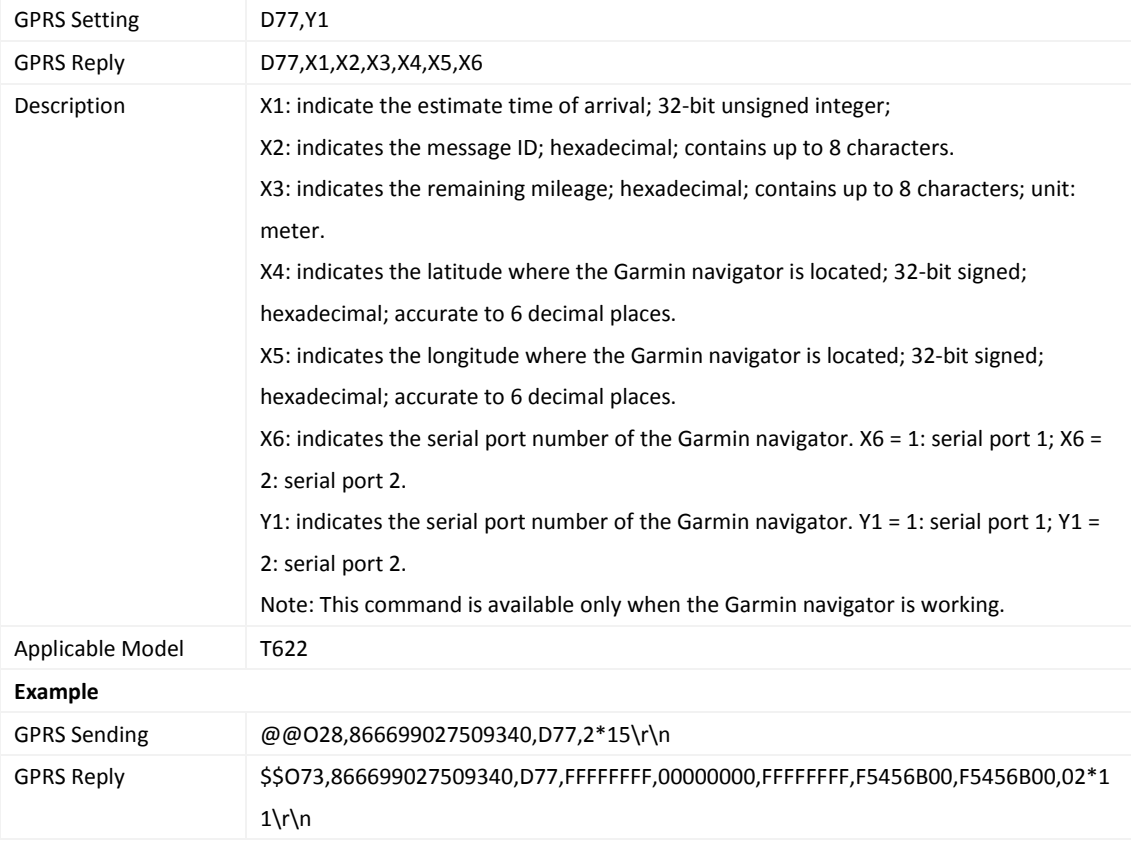

### <span id="page-7-1"></span>**8 MS03 Platform Functions**

#### <span id="page-7-2"></span>**8.1 Sending Messages to the Garmin Navigator**

Before using the function, make sure the Garmin navigator is connected to external power supply and the tracker is online.

- 1. Visit http://ms03.trackingmate.com, enter the user name and password, and log in to the MS03. (Purchase the login account from your provider.) Make sure the device IP address has been set to **67.203.15.7** and port to **10003**.
- 2. Select the tracker, and choose **Send command**.

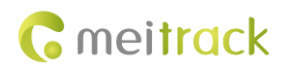

Garmin Navigator User Guide

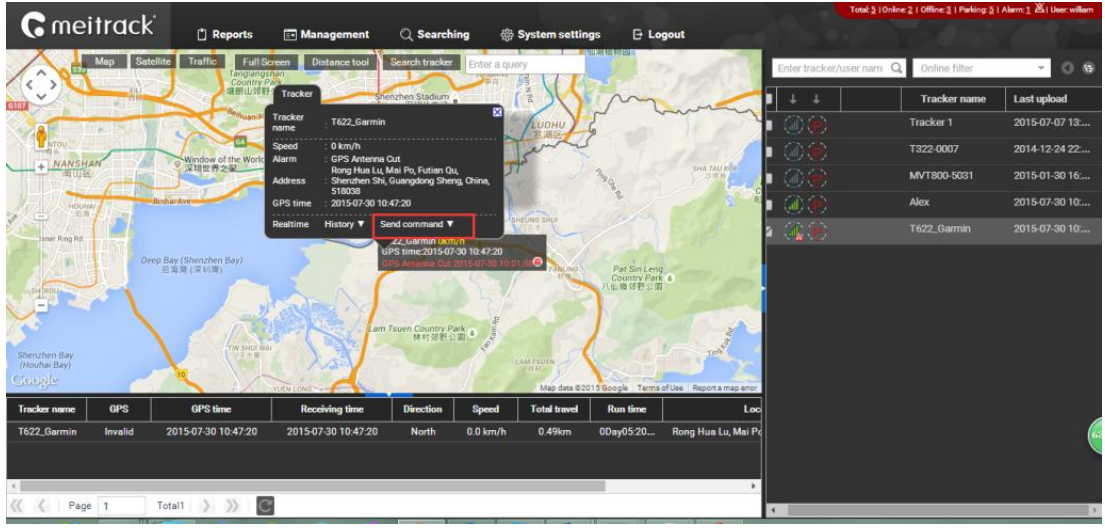

3. From the pop-up information box, select **Send Message to Garmin** from **Command**, set **Message** and **Serial NO.**, and click **Send command**.

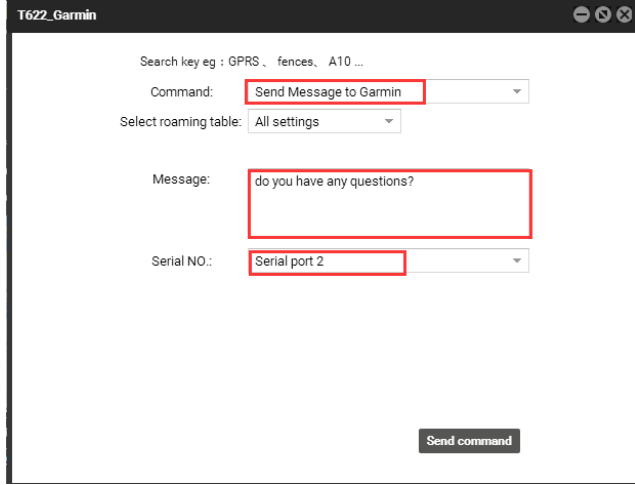

4. The platform will communicate with the Garmin navigator.

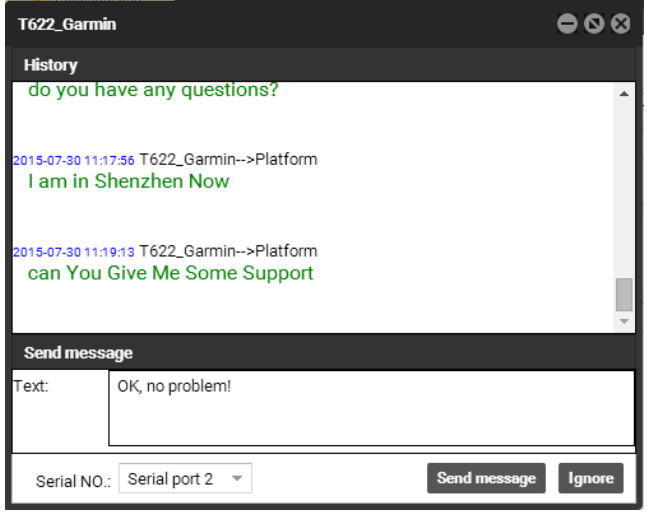

#### <span id="page-9-0"></span>**8.2 Sending the Destination to the Garmin Navigator**

1. On the following window, select **Send destination to GARMIN** from **Command**, click **Map click to select** to set the position, enter the detailed position on **Destination**, set **Serial NO.**, and click **Send command**.

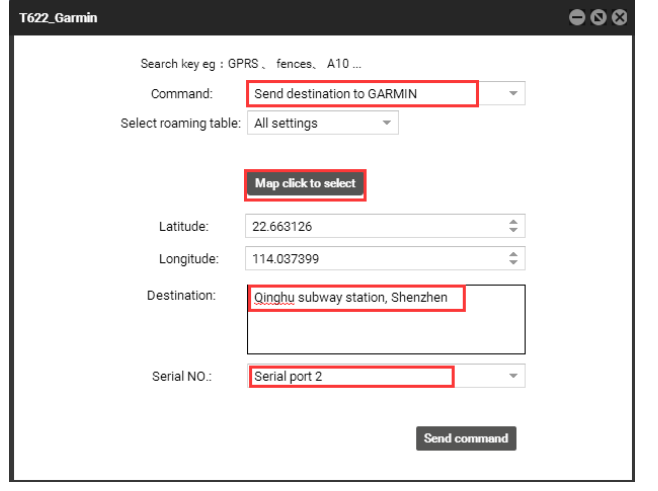

2. The following prompt will be displayed if the command is sent successfully.

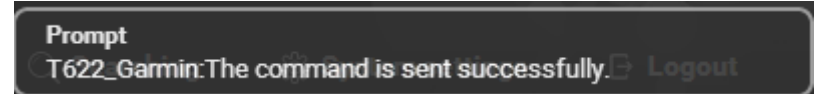

On the Garmin navigator, you will see the route planning.

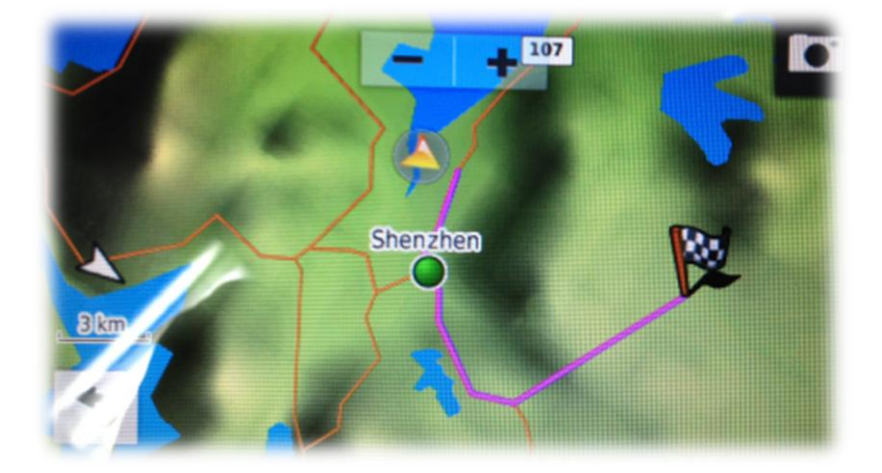

#### <span id="page-9-1"></span>**8.3 Obtaining Garmin Navigator Info**

1. On the following window, select **Get GARMIN navigation information** from **Command**, set **Serial NO.**, and click **Send command**.

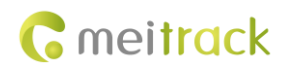

#### Garmin Navigator User Guide

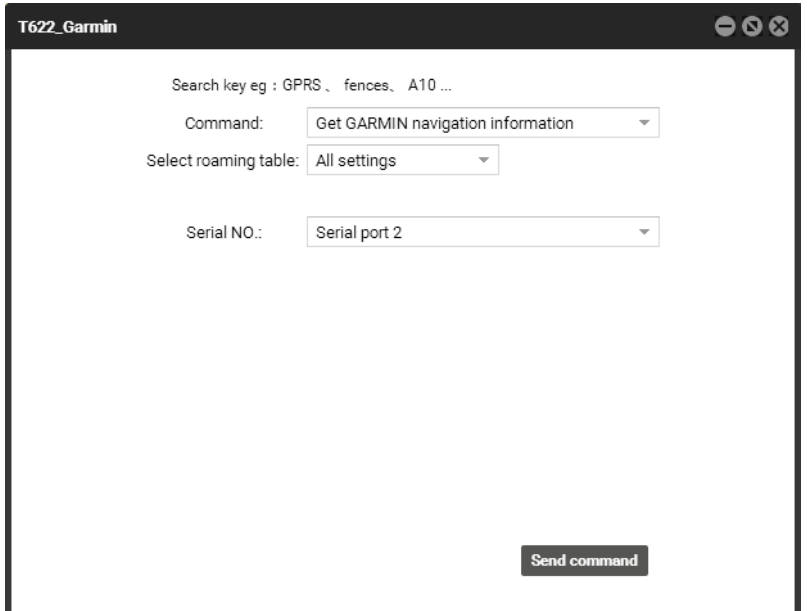

2. The following prompt will be displayed.

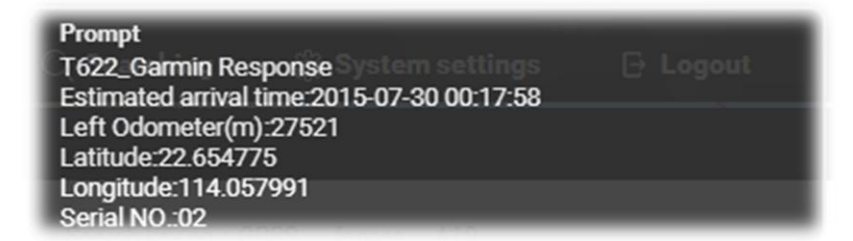

Note: This function is available only when the Garmin navigator is working.

**If you have any questions, do not hesitate to email us at [info@meitrack.com.](mailto:info@meitrack.com)**